# **BRAINTRADE**

Gesellschaft für Börsensysteme mbH

#### XONTRO Makler

### **Informations- / Technische Dienste Funktionsauswahl**

# Funktionsbeschreibung **3**

Auswahl einer der folgenden Funktionen:

- Anzeige der relevanten Börsenzeiten (SY)
- Anzeige von Marktrestriktionen wie Ankündigungen etc. (AM)
- Anzeige von Nebenrechten (AN)
- Start / Stopp Nachricht an Systemanschluss-Frontend senden (nur für Skontroführende Makler mit Systemanschluss)
- Erfassen und Löschen von Nebenrechten (EN, BN) (nur Skontroführer)
- Zinsrechner

#### **Informations- und Technische Dienste**

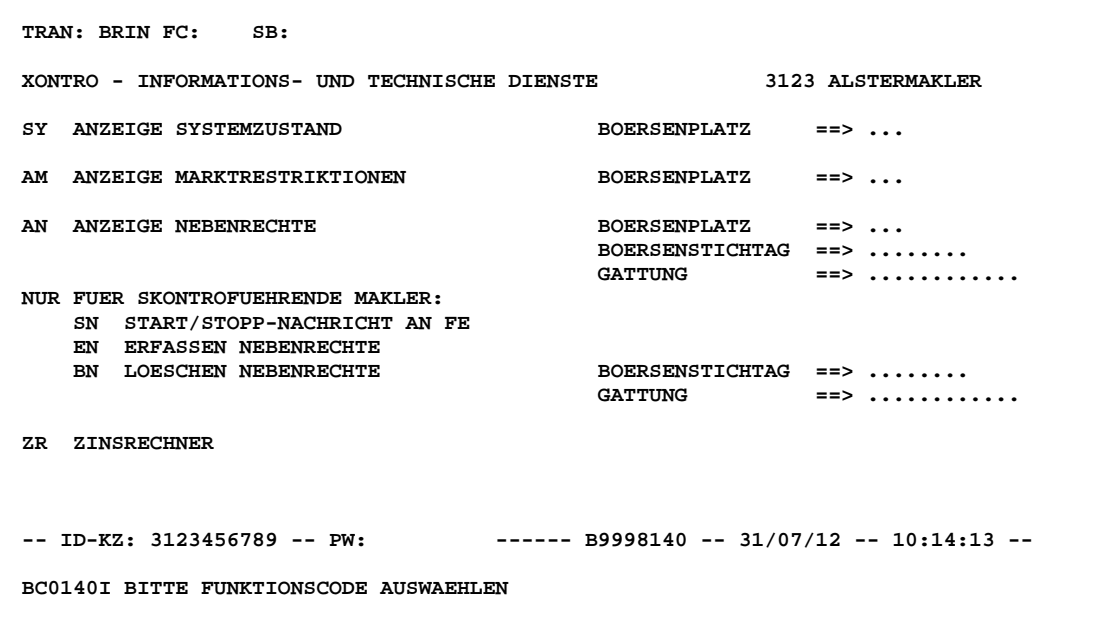

### **Hinweis zum Aufruf und zur Anzeige** :

Anzeige aller möglichen Funktionscodes. Eingabemöglichkeit für Auswahlkriterien.

TRAN: BxIN FC:

### **Informations- / Technische Dienste Funktionsauswahl**

# **Suchbegriffe**  $\mathbf{\geq}$

keine

# **Eingaben** 7

- **FC** Eingabe des Funktionscodes für die gewünschte Funktion.
- **BOERSEN-PLATZ**  Eingabe eines Kürzels für den Börsenplatz. Wird keine Eingabe gemacht, wird in der Regel der Börsenplatz des Eingebers eingestellt, (Ausnahme BxIN SY: Gesamtanzeige für alle Börsenplätze).
- **BOERSEN-STICHTAG**  Eingabe eines Datums. Wird kein Datum eingegeben, wird automatisch das aktuelle Datum als Auswahlkriterium genutzt.
- **GATTUNG** Eingabe einer ISIN, WKN oder eines Börsenkürzels. Wird keine Gattung eingegeben, werden alle Nebenrechte für den jeweiligen Börsenplatz angezeigt.

# **Prüfungen** ü

Keine

# **Verarbeitung**<br> **Example 2018**

- **ENTER** Aufruf der Funktion unter Berücksichtigung der Suchkriterien
- **F3 / F4** Sprung ins XONTRO-Auswahlmenü
- **F6** Sprung ins Basismenü
- **F11** Abmeldung vom System

#### **Ausgabe**

keine

#### TRAN: BxIN FC:

September 2012

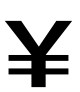

# **Informations- / Technische Dienste Anzeige Marktrestriktionen**

Funktionsbeschreibung **3** 

Die Funktion gibt Auskunft über aktuelle Marktinformationen des Tages am jeweiligen Börsenplatz.

### **Anzeige Marktrestriktionen**

```
 TRAN: BRIN FC: AM SB: EDH 
  XONTRO / ANZEIGE MARKTRESTRIKTIONEN 3123 ALSTERMAKLER 
                                                             SEITE: 1
                                                   ABWEICHENDES 
  RESTRIKTION GATTUNG MAKLER DATUM/UHRZEIT ENDE 
  KURSAUSSETZUNG DE0006757008 3123 31.07. 
  -- ID-KZ: 3123456789 -- PW: ------ B9998140 -- 31/07/12 -- 10:16:36 -- 
 BC0030I KEINE WEITEREN DATEN VORHANDEN
```
### **Hinweis zum Aufruf und zur Anzeige** :

#### **Angezeigte Ereignisse (1. Spalte) können sein:**

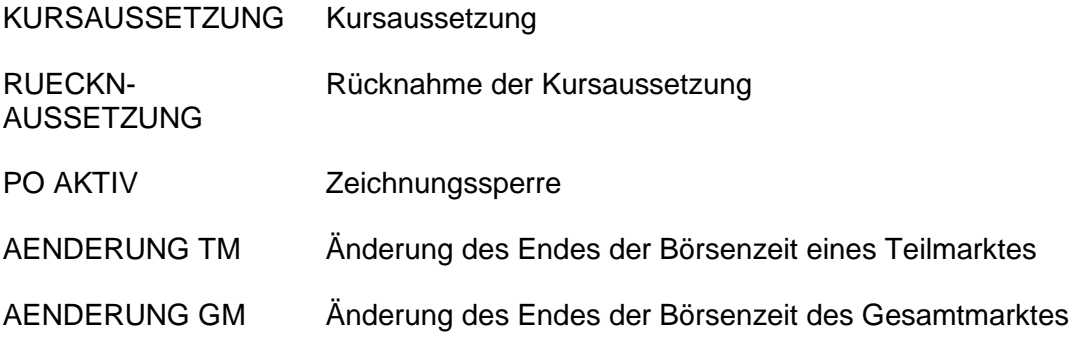

# **Informations- / Technische Dienste Anzeige Marktrestriktionen**

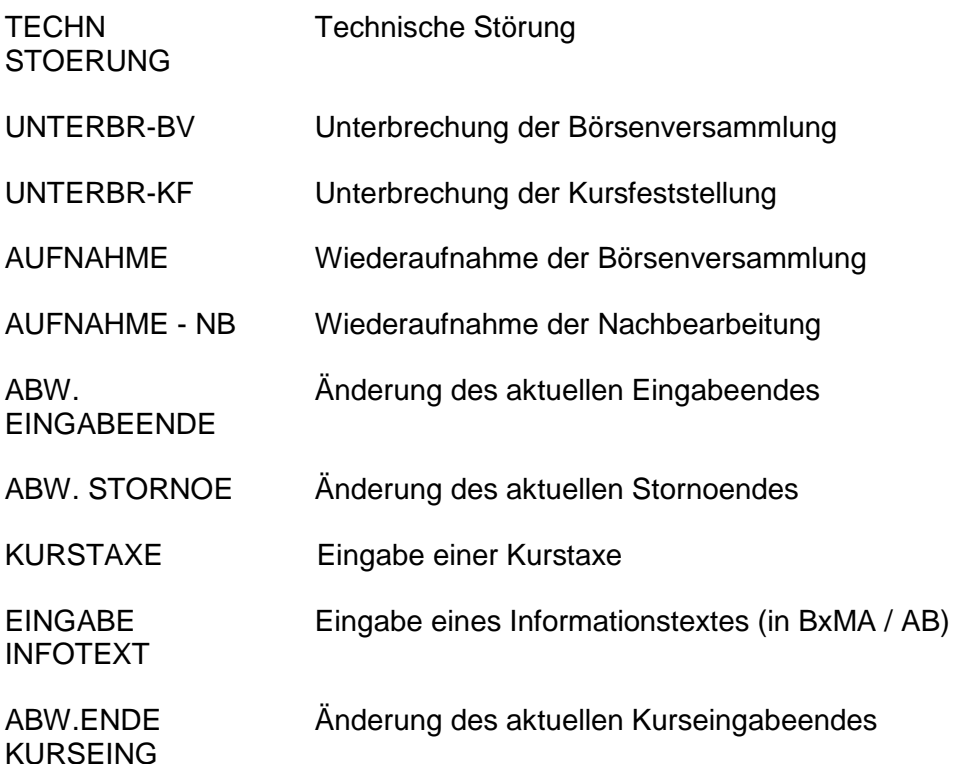

Globale Informationen wie Unterbrechungen und Verlängerungen der Börsenversammlung sind in zeitlicher Reihenfolge, die gattungsbezogenen Informationen nach Gattungen sortiert angezeigt.

# **Zu den Restriktionen werden ggf. folgende Informationen angezeigt:**

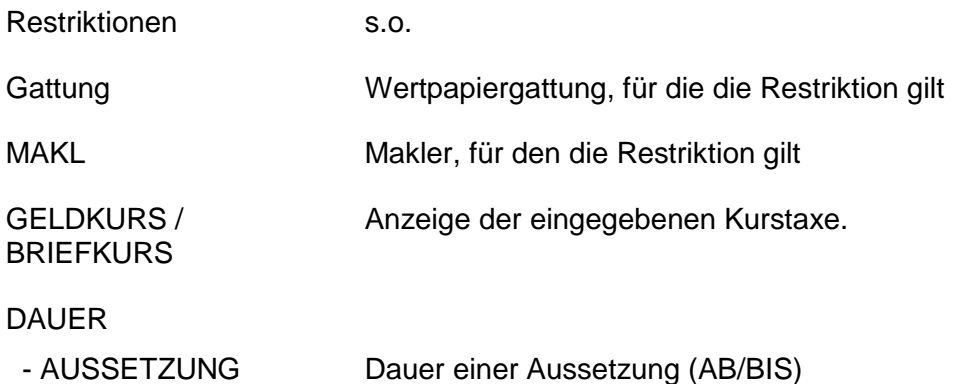

TRAN: BxIN FC: AM

Gesellschaft für Börsensysteme mbH

### XONTRO Makler

# **Informations- / Technische Dienste Anzeige Marktrestriktionen**

### VERLAENGERUNGEN

- BOERSE - SKONTRO Verlängerung der aktuellen Börsenversammlung. Die Bekanntgabe bezieht sich nur auf bestimmte Skontren.

Die angezeigten Marktrestriktionen beziehen sich auf den im Suchbegriff gewählten Börsenplatz.

# **Suchbegriffe**  $\mathbf{Y}$

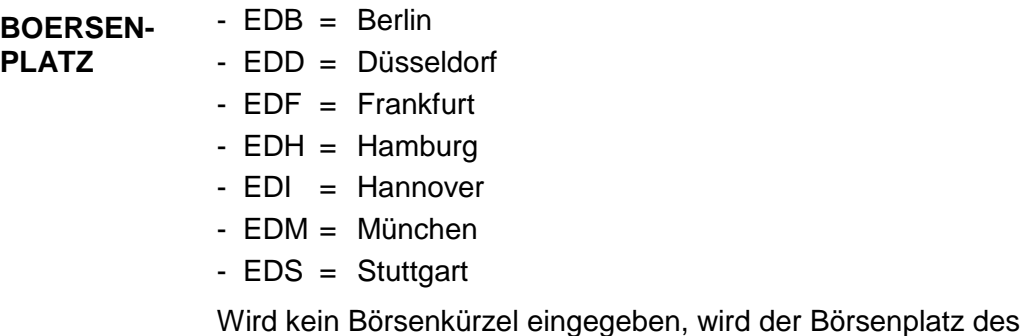

Eingebers eingestellt.

**Eingaben** 7

Keine

**Prüfungen** ü

Keine

Gesellschaft für Börsensysteme mbH

#### XONTRO Makler

## **Informations- / Technische Dienste Anzeige Marktrestriktionen**

# **Verarbeitung**<br> **Example 2018**

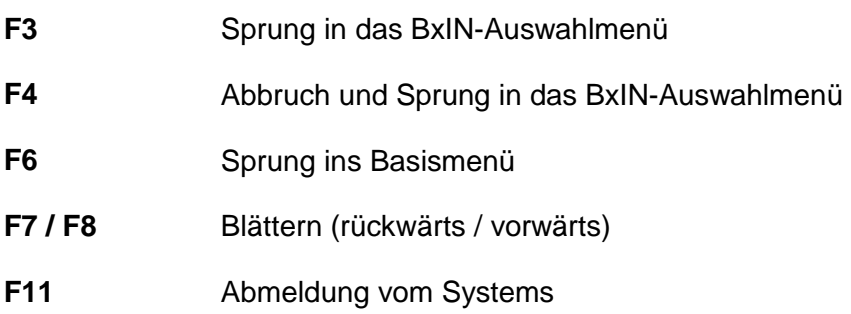

### **Ausgabe**

Keine

TRAN: BxIN FC: AM

# September 2012

Seite 6

à

# **Informations- / Technische Dienste Anzeige Nebenrechte**

Funktionsbeschreibung **3** 

Anzeige der Nebenrechte und Kursaussetzungen für eine Gattung, einen Börsenplatz bzw. zu einem Stichtag.

#### **Anzeige Nebenrechte**

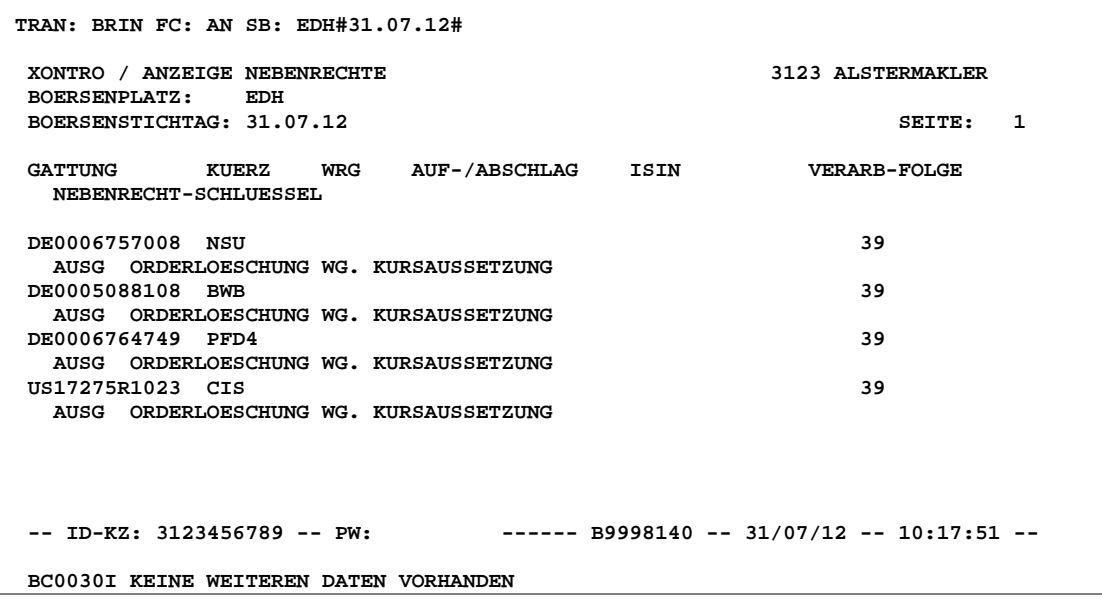

#### **Hinweis zum Aufruf und zur Anzeige** :

Die Spalte AUF-/ABSCHLAG enthält den eingegebenen Limitauf- oder -abschlag. Bei negativem Vorzeichen handelt es sich um einen Abschlag.

Falls eine ISIN-Änderung durchgeführt wurde, erscheint in dieser Spalte die neue ISIN.

Die erste Stelle der angegebenen Zahl der Spalte VERARB-FOLGE gibt den Börsenplatz (3 = Hamburg) und die zweite Stelle die Verarbeitungsreihenfolge des Nebenrechts an, wenn mehrere Nebenrechte für dieselbe Gattung auszuführen sind. *tungsfolge*

Die Spalte NEBENRECHT-SCHLUESSEL enthält das Kennzeichen für das jeweilige Nebenrecht (z. B. EXDI) und eine kurze Erläuterung.

*Nebenrecht -schlüssel*

*Auf- / Abschlag*

*Neue ISIN*

*Verarbei-*

(Mögliche Schlüssel s. Feldbeschreibung im Anhang C "Fachliche Erläuterungen")

September 2012

### **Informations- / Technische Dienste Anzeige Nebenrechte**

# **Suchbegriffe**  $\mathbf{\geq}$

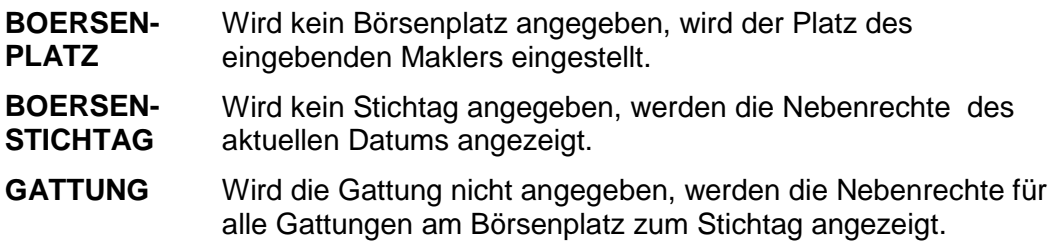

# **Eingaben** 7

Keine

# **Prüfungen** ü

Keine

# **Verarbeitung**<br> **Example 2018**

- **F3/F4** Rücksprung in die Anzeige Funktionsauswahl BxIN
- **F6** Sprung ins Basismenü
- **F7 / F8** Blättern (nach oben / unten)
- **F11** Abmeldung vom System

#### **Ausgabe**

Keine

## **Informations- / Technische Dienste Löschen Nebenrechte**

Funktionsbeschreibung **3** 

Die Funktion ermöglicht die Löschung von Nebenrechten, sofern sie noch nicht wirksam geworden sind.

#### **Löschen Nebenrechte**

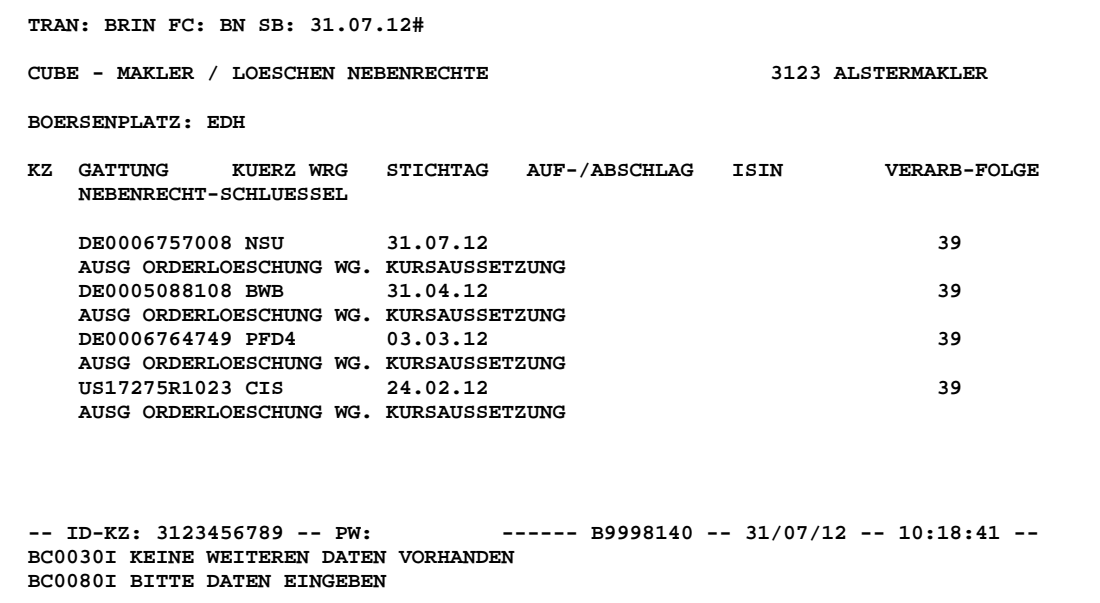

### **Hinweis zum Aufruf und zur Anzeige** :

Keine

**Suchbegriffe**  $\mathbf{Y}$ 

**BOERSENSTICHTAG** Das aktuelle Datum wird eingestellt, wenn weder Börsenstichtag noch Gattung eingegeben wurden.

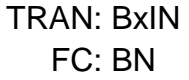

September 2012

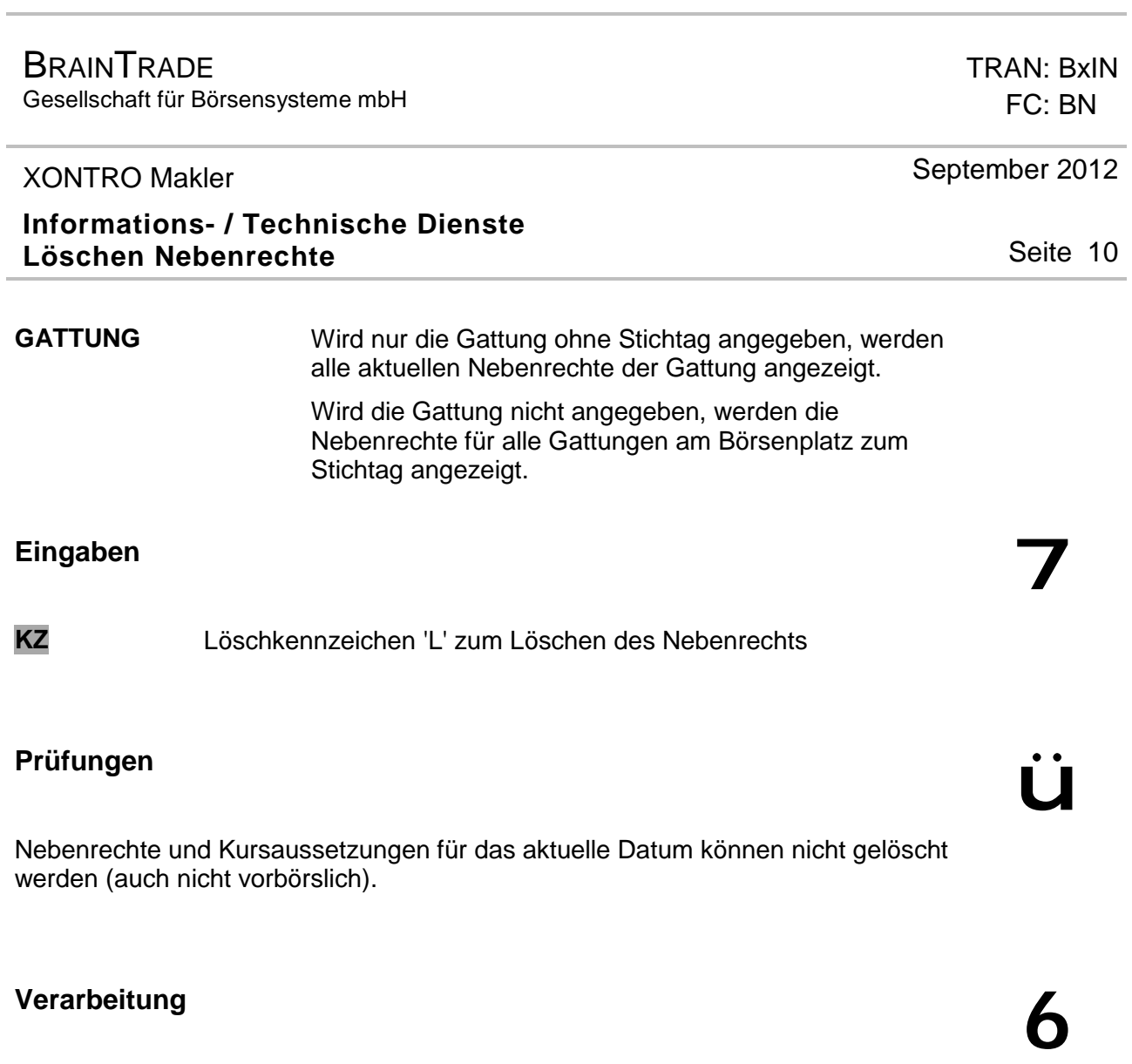

- **F4** Sprung in die Anzeige Funktionsauswahl BxIN
- **F6** Sprung ins Basismenü
- **F7 / F8** Blättern (nach oben / unten)
- **F11** Abmeldung vom System

# **Ausgabe**

Keine

à

## **Informations- / Technische Dienste Erfassen Nebenrechte**

Funktionsbeschreibung **3** 

Mit dieser Funktion können Nebenrechte für einen Börsenplatz erfasst werden.

#### **Erfassen von Nebenrechten**

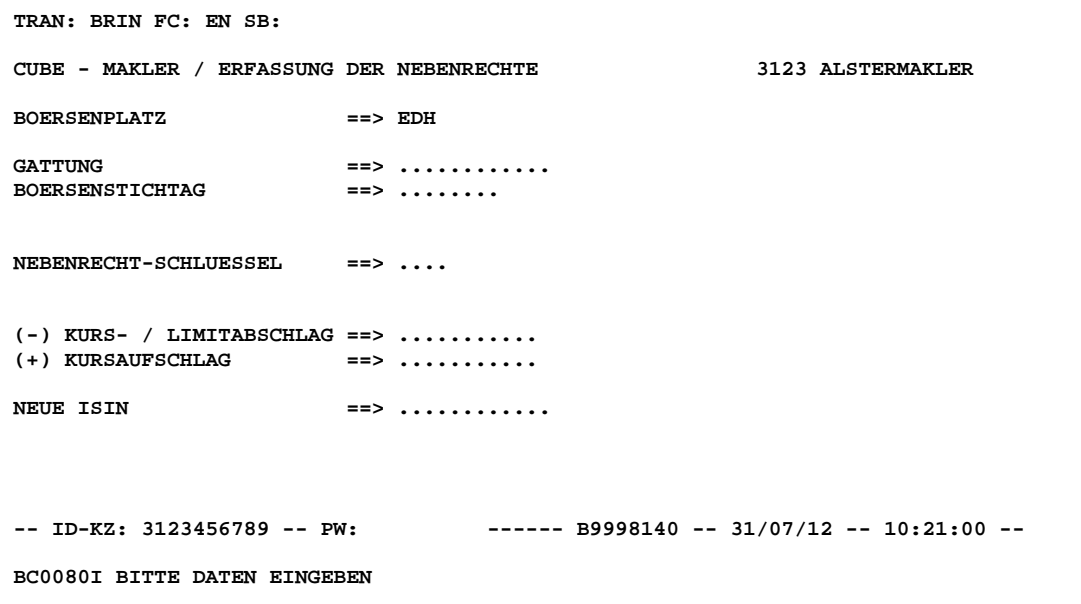

## **Hinweis zum Aufruf und zur Anzeige** :

Es wird immer der Börsenplatz angezeigt, an dem der Eingeber zugelassen ist.

# **Suchbegriffe**  $\blacktriangleright$

Keine

## **Informations- / Technische Dienste Erfassen Nebenrechte**

# **Eingaben** 7

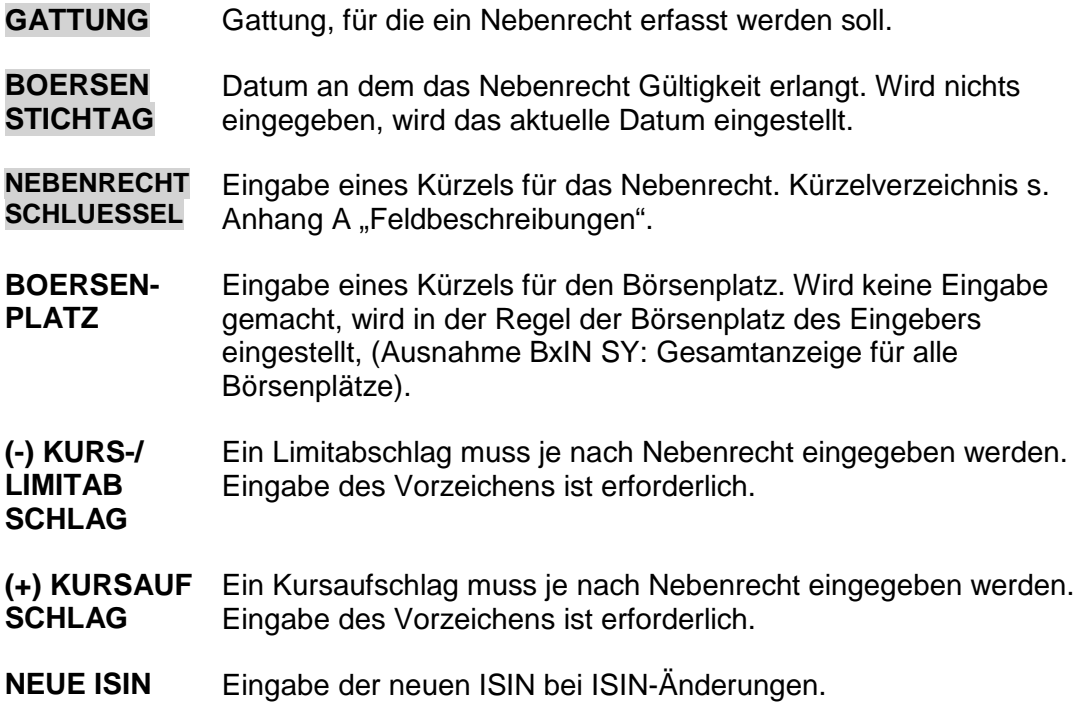

# **Prüfungen** ü

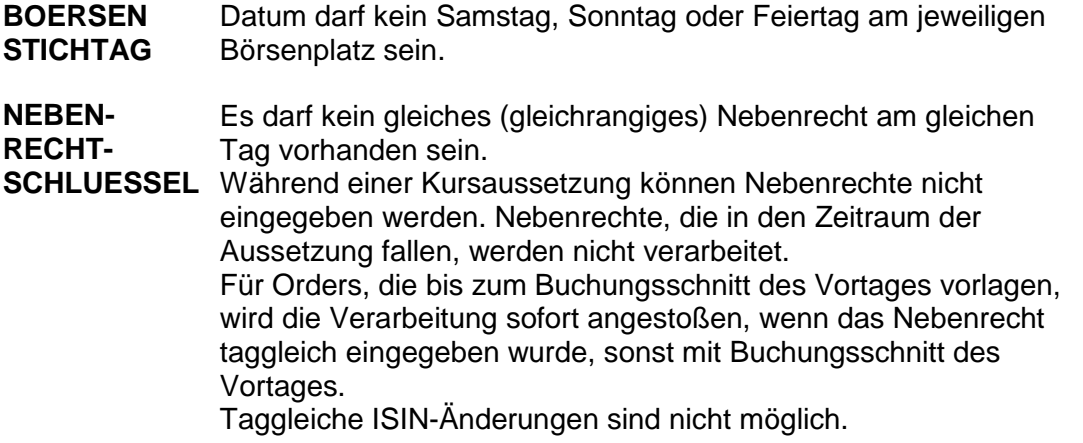

TRAN: BxIN FC: EN

Seite 12

September 2012

Gesellschaft für Börsensysteme mbH

#### XONTRO Makler

# **Informations- / Technische Dienste Erfassen Nebenrechte**

# **Verarbeitung**<br> **Example 2018**

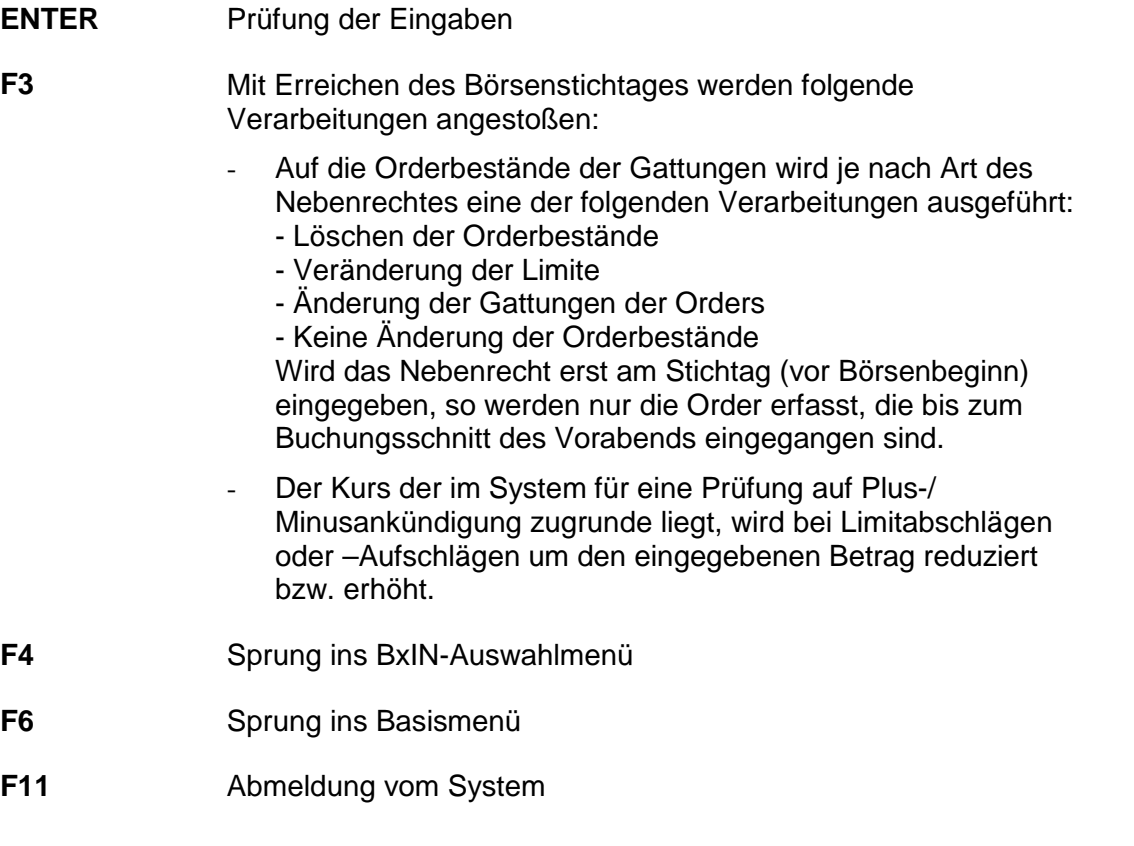

### **Ausgabe**

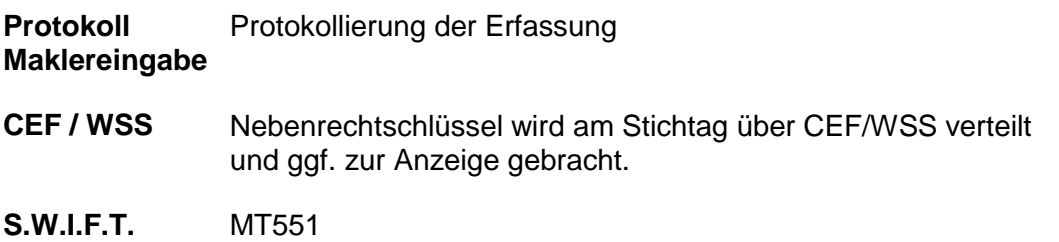

TRAN: BxIN FC: EN

September 2012

Seite 13

À

**BRAINTRADE** Gesellschaft für Börsensysteme mbH

XONTRO Makler

### **Informations- / Technische Dienste Start/Stopp Nachricht an FE (Systemanschluss) senden**

Funktionsbeschreibung **3** 

Die Funktionalität ist nur für Teilnehmer des XONTRO Systemanschluss Makler relevant, die über die XONTRO Dialoganwendung ihre maschinelle Quoteerzeugung starten bzw. stoppen möchten.

Die Steuerung erfolgt in der Weise, dass nach der Dateneingabe und Freigabe ein Start- bzw. Stopp-Nachricht generiert und an das maklereigene System (Front End) übermittelt wird. Es ist danach Sache des Front End, geeignet zu reagieren und die Quoteerzeugung zu starten bzw. zu stoppen.

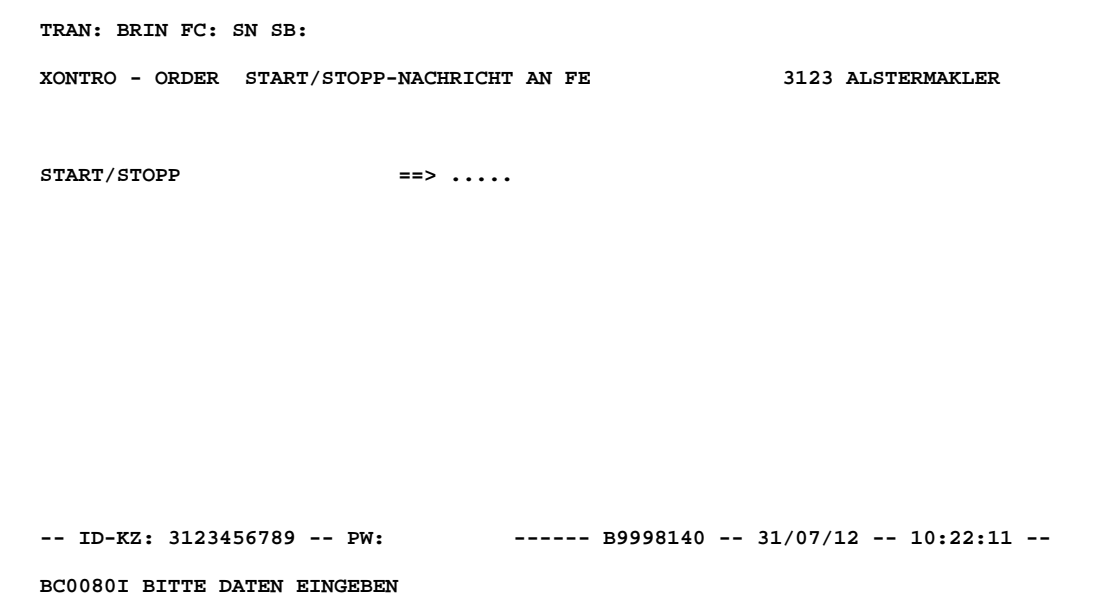

### **Hinweis zum Aufruf und zur Anzeige** :

keine

**Suchbegriffe**  $\blacktriangleright$ 

keine

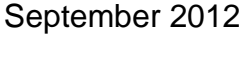

Seite 14

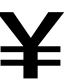

TRAN: BxIN FC: SN

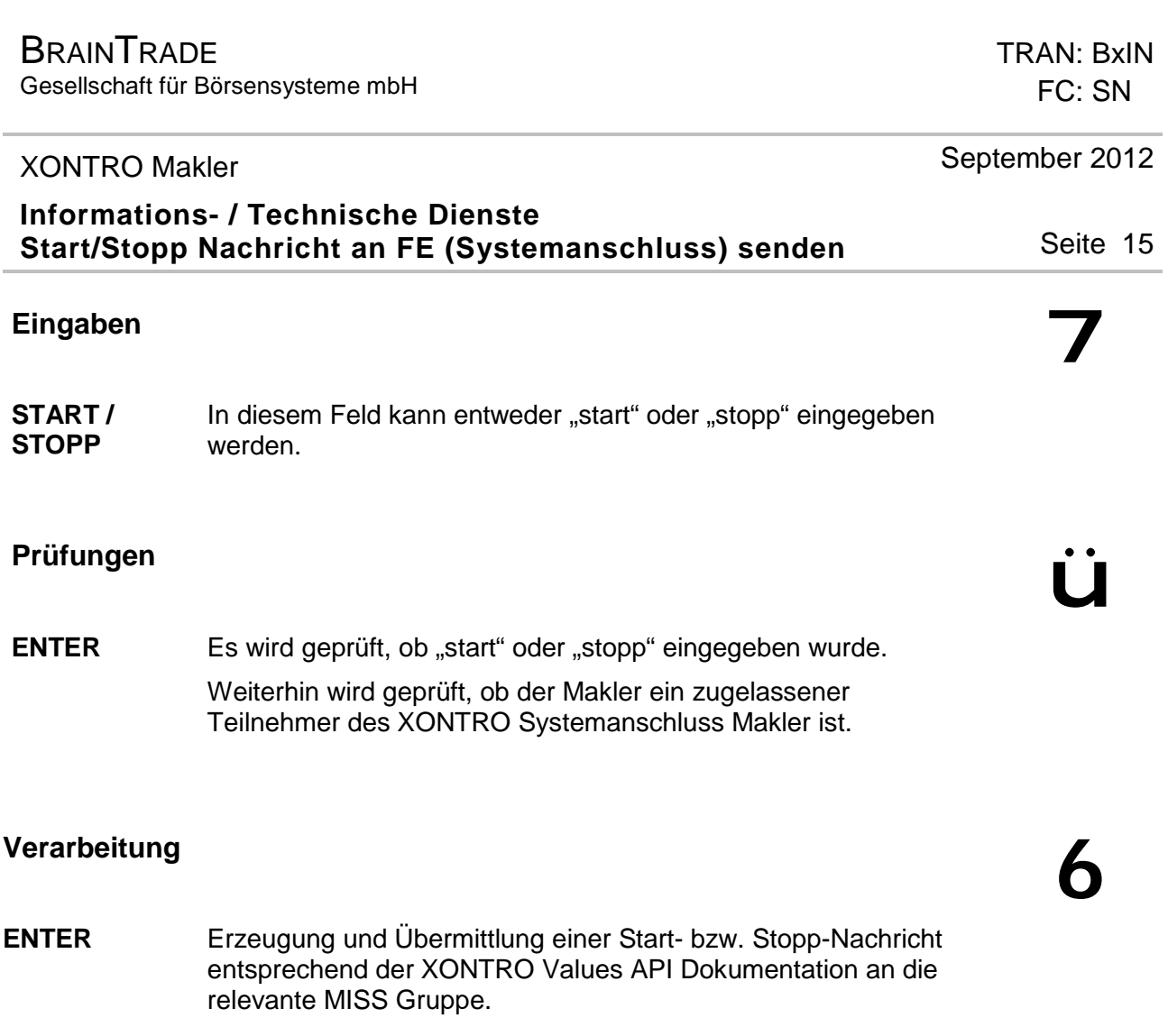

à

- **F4** Rücksprung in das Auswahlmenü BxIN
- **F6** Sprung ins Basismenü
- **F11** Abmeldung vom System

# **Ausgabe**

keine

### **Informations- / Technische Dienste Gesamtanzeige Systemzustand**

Funktionsbeschreibung **3** 

Angezeigt werden die relevanten Börsenzeiten bzw. Bearbeitungszeiten an den einzelnen Börsenplätzen.

### **Anzeige Gesamtanzeige Systemzustand**

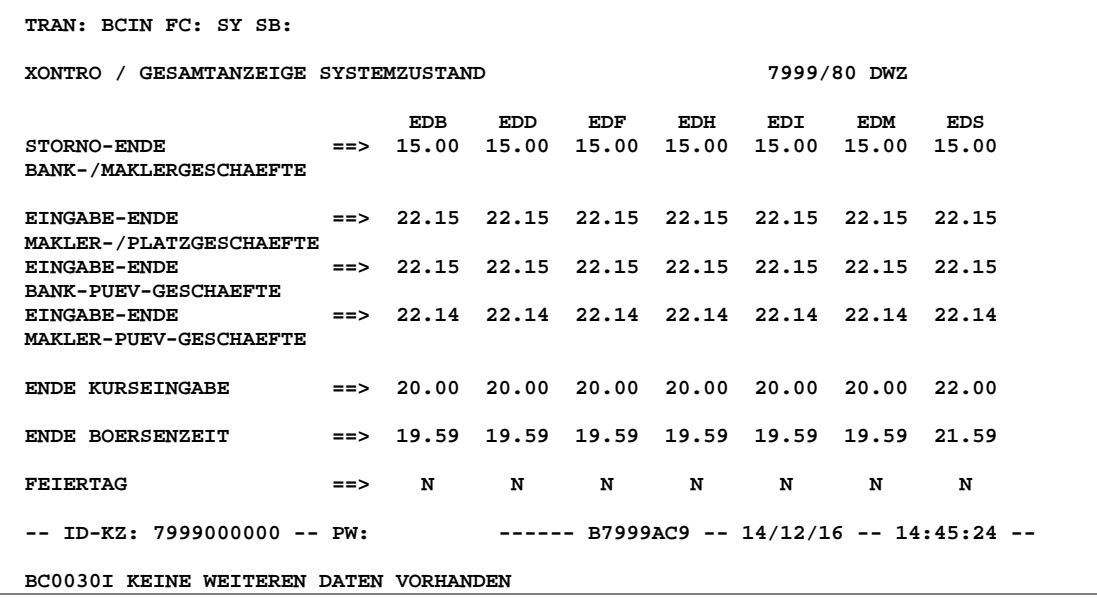

### **Anzeige Gesamtanzeige Systemzustand / Börsenplatz**

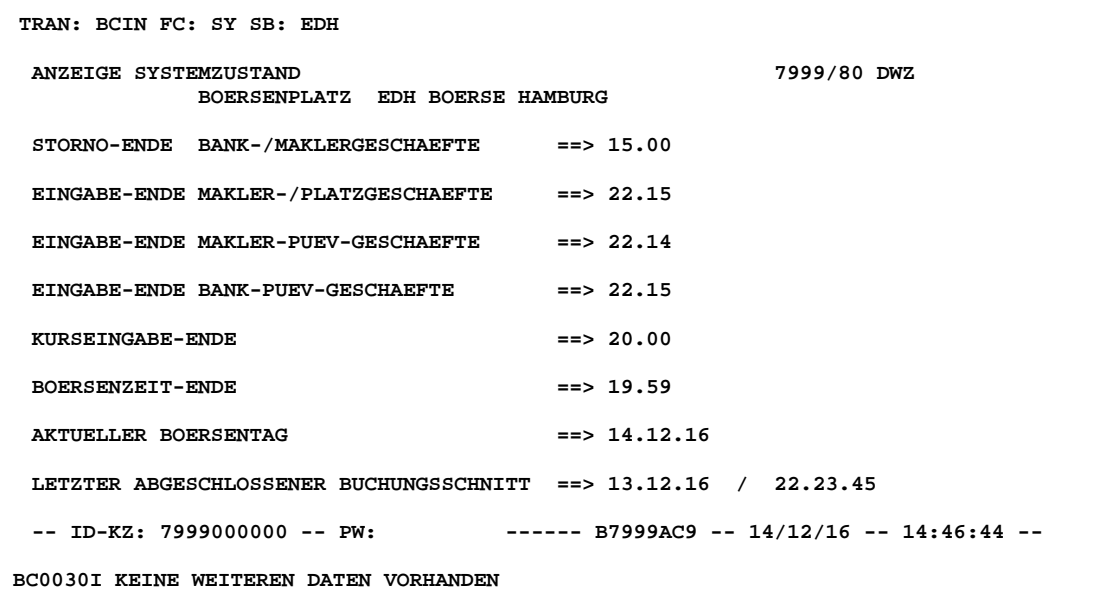

Dezember 2016

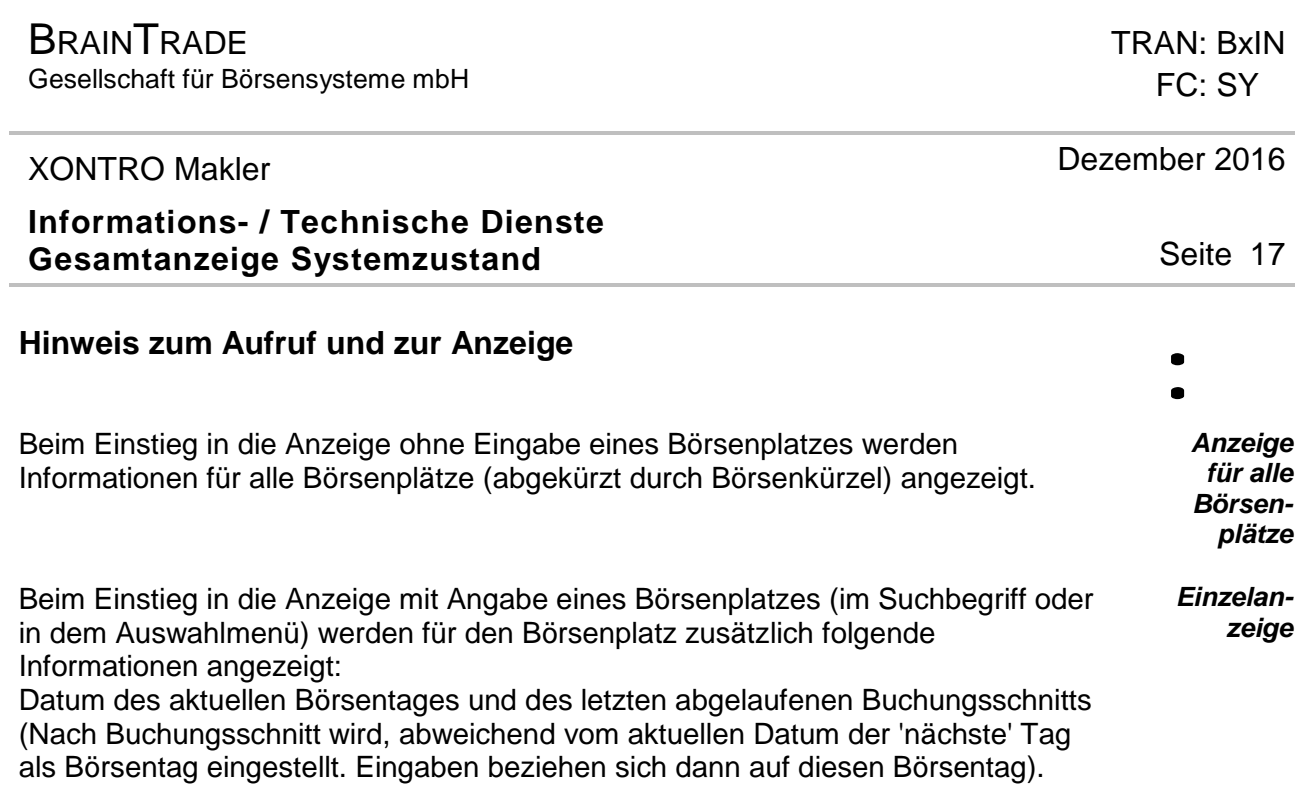

suchbegriffe **X** 

**BÖRSENPLATZ** Kürzel für den Börsenplatz.

**Eingaben** 7

Keine

**Prüfungen** ü

Keine

Gesellschaft für Börsensysteme mbH

#### XONTRO Makler

**Informations- / Technische Dienste Gesamtanzeige Systemzustand** 

# **Verarbeitung**<br> **Example 2018**

- **F3 / F4** Rücksprung ins Auswahlmenü BxIN
- **F6** Sprung ins Basismenü
- **F11** Abmeldung vom System

### **Ausgabe**

Keine

Seite 18

à

Dezember 2016

## **Informations- / Technische Dienste Zinsrechner**

# Funktionsbeschreibung<br>
Siehe Schwarze Schwarze Schwarze Schwarze Schwarze Schwarze Schwarze Schwarze Schwarze Schwarze Schwarze Schwarz<br>
Schwarze Schwarze Schwarze Schwarze Schwarze Schwarze Schwarze Schwarze Schwarze Schw

In dieser Funktion kann man eine beliebige Gattung und eine beliebige Nominale eingeben; als Ergebnis erhält man Zinstage und Zinsbetrag sowie einige weitere Angaben.

Es handelt sich um eine kombinierte Maske für Ein- und Ausgabe.

#### **Zinsrechner**

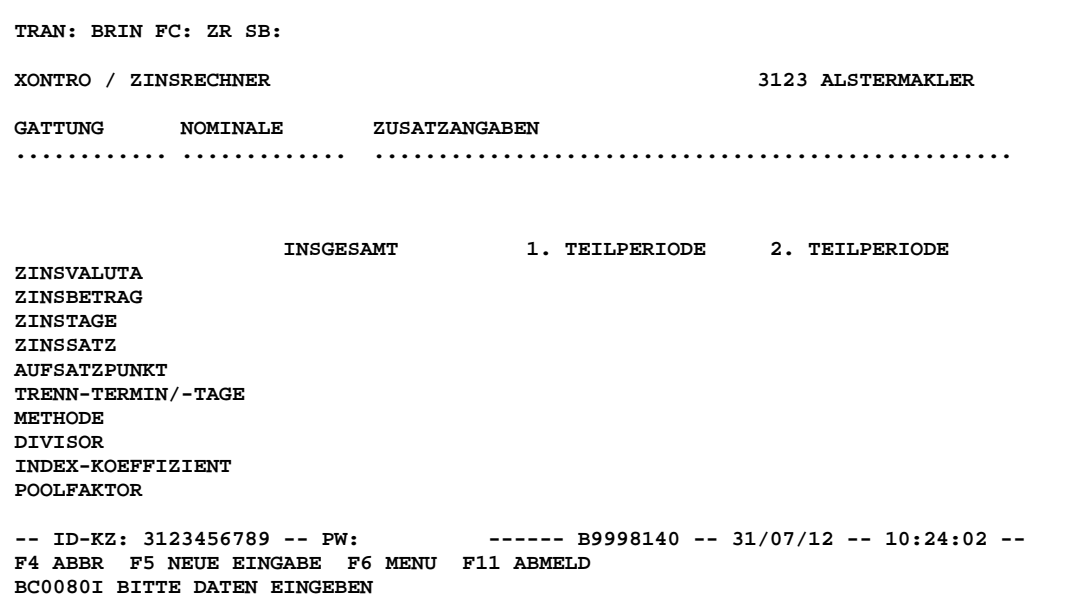

#### **Hinweis zum Aufruf und zur Anzeige** :

Keine

**Suchbegriffe**  $\mathbf{Y}$ 

Keine

September 2012

#### September 2012

TRAN: BxIN FC: ZR

### **Informations- / Technische Dienste Zinsrechner**

# **Eingaben** 7

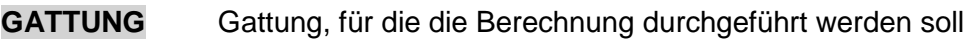

**NOMINALE** Nominale; Nennwert oder Stück

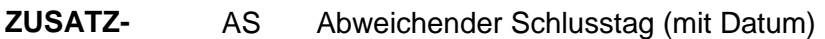

- **ANGABEN**
- FZ Festvaluta (mit Datum) DV Devisenkurs

Für die Eingabe von (abweichendem) Schlusstag und Valuta gilt wie bei der Geschäftseingabe:

Keine Eingabe eines Schlusstages => Schlusstag heute Keine Eingabe einer Valuta => Standardvaluta oder FI

**GATTUNG** Die Gattung muss eine Rente sein. Im Übrigen wird auf Prüfungen weitgehend verzichtet; es können auch Gattungen eingegeben werden, die inaktiv oder nicht BÖGA-freigegeben sind.

**ZUSATZ-ANGABEN**  Datum von AS oder FZ darf kein Samstag, Sonntag oder Feiertag am jeweiligen Börsenplatz sein.

# **Verarbeitung**<br> **Example 2018**

**ENTER oder F3**  Prüfung der Eingaben; nach korrekten Eingaben bleiben die Eingaben stehen, es erscheint der "Langname" des Wertpapiers, die übrigen Ausgabefelder werden gefüllt. **F4** Sprung ins BxIN-Auswahlmenü **F5** Es werden alle Ein- und Ausgaben gelöscht, die leere Maske bleibt stehen, neue Eingaben sind möglich. **F6** Sprung ins Basismenü **F11** Abmeldung vom System

**Prüfungen** ü

### **Informations- / Technische Dienste Zinsrechner**

#### **Ausgabe**

Nach Eingabe von Gattung und Nominale (und ENTER oder F3) erscheint folgendes Bild:

 **TRAN: BCIN FC: ZR SB: XONTRO / ZINSRECHNER 3123/99 ALSTERMAKLER GATTUNG NOMINALE ZUSATZANGABEN**<br>**X50217870434** 10000....... ..............  **XS0217870434 10000....... .................................................. XS0217870434 8,75% VIRGIN MED.FI. 04/14 15.A/O**  INSGESAMT 1. TEILPERIODE 2. TEILPERIODE<br>
15.02.10 **ZINSVALUTA** 15.02.10<br> **ZINSBETRAG** 165,48<br> **ZINSTAGE** 121<br> **ZINSSATZ** 8,75  **ZINSBETRAG 165,48 131,25 34,23**  *ZINSTAGE* **121 54 67 ZINSSATZ 8,75 8,75 8,75 AUFSATZPUNKT 15.10.09 15.10.09 09.12.09 TRENN-TERMIN/-TAGE 01.04.10/14 METHODE 6 DIVISOR 360 INDEX-KOEFFIZIENT 0,00 POOLFAKTOR** 1,00 0,210172  **-- ID-KZ: 3123456789 -- PW: ------ B9998140 -- 11/02/10 -- 11:20:12 -- F4 ABBR F5 NEUE EINGABE F6 MENU F11 ABMELD BC0080I BITTE DATEN EINGEBEN** 

Die Felder erklären sich weitgehend selbst, im Einzelnen ist anzumerken:

- **Aufsatzpunkt** ist der Tag, von dem aus die Zinstage insgesamt oder in der jeweiligen Teilperiode gezählt werden: Das ist in einfachen Fällen der (zurück liegende) Zinstermin, oft der Zinslaufbeginn, ein fiktiver Zinstermin, ein Termin für den Wechsel des Zinssatzes oder des Poolfaktors zwischen zwei Zinsterminen etc. Bei Minuszinsen ist der Aufsatzpunkt der nächste zukünftige Zinstermin usw.
- **Methode** Verschlüsselung nach WM

TRAN: BxIN FC: ZR

September 2012

**BRAINTRADE** 

Gesellschaft für Börsensysteme mbH

TRAN: BxIN FC: ZR

#### XONTRO Makler

September 2012

# **Informations- / Technische Dienste Zinsrechner**

Seite 22

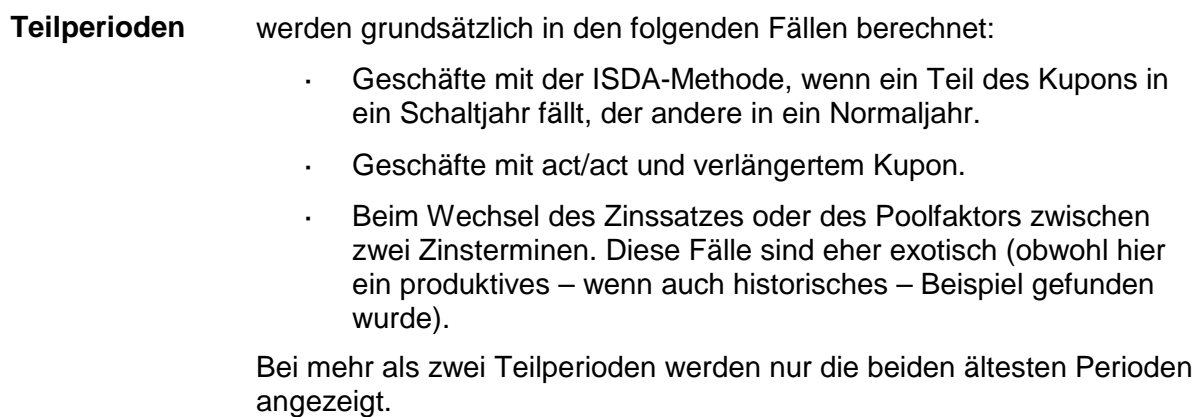

# **Anwendungshinweis** G

Bei inaktiven oder nicht BÖGA-freigegebenen Gattungen sind im Zweifel die Stammdaten besonders genau zu prüfen. Es erfolgt ein entsprechender Hinweis am Bildschirm.